# **0323200 – Práticas de Eletricidade e Eletrônica I – 2019**

# **Guia da Experiência – Fonte chaveada com PWM e AVR**

#### **Materiais necessários**

- Este guia da experiência (disponível no eDisciplinas), aberto em um computador
- Uma folha de papel almaço com os nomes e números USP dos integrantes de cada grupo, para a apresentação dos resultados e respostas solicitadas. Essa folha deve ser entregue ao final da aula. Recomenda-se que o grupo registre fotos da montagem, imagens das telas observadas no osciloscópio, capturas de saídas do TeraTerm, e de quaisquer outros materiais, para documentação do experimento e envio pelo eDisciplinas. Qualidade, objetividade e profissionalismo serão valorizados.
- Placa "Fonte chaveada" + Reostato de carga + fios e cabos banana/jacaré.
- Kit de microcontrolador Freedom FRDM-KL25Z, uma *protoboard*, conta no MBED.org, Cabo USB A Mini B + conjunto de cabos.
- Fonte de tensão DC ajustável de bancada + Multímetro + Amperímetro + Osciloscópio.

#### **Procedimentos**

- 1. Sem ligar a placa a qualquer circuito ou equipamento externo, inspecione o *hardware* para identificar os componentes TIP32, o indutor de potência e o circuito do transistor auxiliar e seu terminal de controle PWM (terminal do canto inferior esquerdo). Veja ainda onde estão os pontos e terminais PA, TERRA, VE, VS, o local para instalação do Amperímetro 'A', do voltímetro 'V', os terminais de RL onde será instalado o reostato de carga e o local de colocação de um Jumper.
- 2. Usando os cabos banana-banana ou banana-jacaré, prepare a placa da "Fonte chaveada" conectando os diversos dispositivos externos, como a fonte de tensão DC, o reostato de carga e o voltímetro 'V', como mostrado na Fig. 1. Inicialmente, substitua o amperímetro 'A' por um curto-circuito usando um cabo banana-banana. Verifique se o Jumper presente na placa está removido ou colocado em uma posição onde seus terminais permanecem desconectados. **Atenção: Certifique-se que a fonte de tensão DC está DESLIGADA antes de conectá-la à placa da "Fonte chaveada"**.

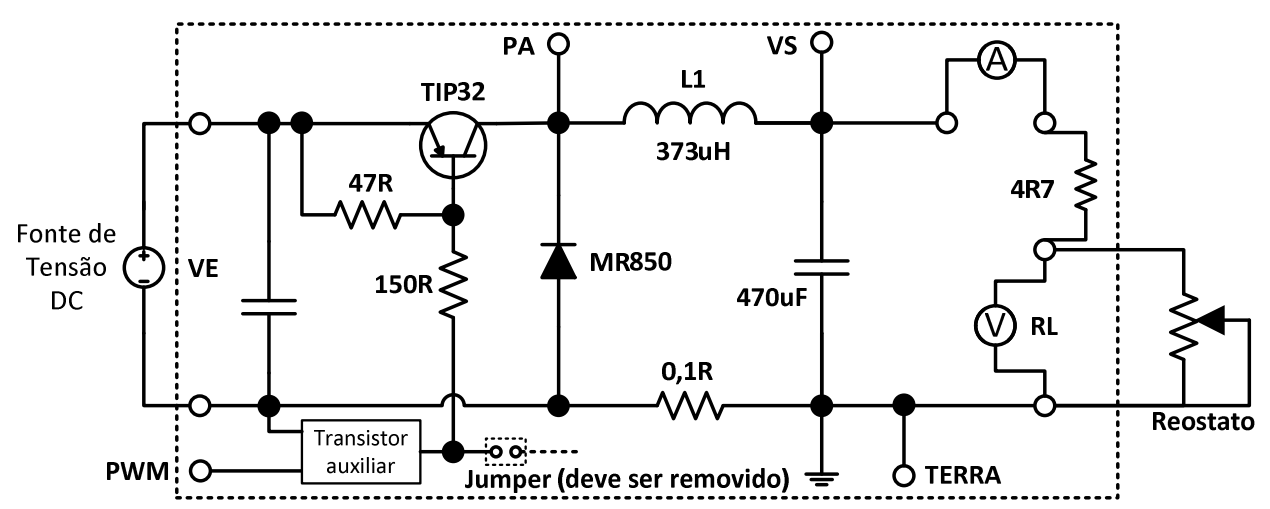

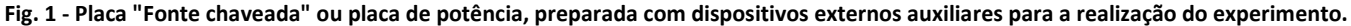

- 3. Desligue por um instante as conexões da fonte DC ajustável para configurar sua tensão de alimentação
- 4. Ligue a fonte DC em vazio (ou em aberto, sem nenhuma conexão a outros circuitos externos em seus terminais) e assegure-se que sua tensão esteja ajustada para um valor próximo de 8,0 [V].
- 5. O limite de corrente da fonte DC deve ser ajustado para 0,5 [A]. Pergunte ao professor como fazer isso com o modelo de fonte DC que existe em sua bancada.
- 6. Desligue novamente a fonte DC e mantenha seus 'knobs' e seletores nos ajustes realizados.
- 7. Refaça as conexões da fonte DC ao circuito da placa de fonte chaveada. **NÃO LIGUE A FONTE DC AJUSTÁVEL AINDA**.
- 8. Antes de prosseguir, assegure-se que:
- O reostato ligado em RL deve estar em sua posição de máxima resistência. Use um ohmímetro para se certificar.
- Todas as ligações elétricas devem estar corretas e firmes, com cabos e terminais adequados.
- Todos os instrumentos devem estar corretamente configurados. Por exemplo: como usaremos o voltímetro para medir tensões contínuas na faixa de 0,0 a 20,0 V, ajuste seu tipo de leitura e faixa de escala apropriadamente.
- O jumper da placa da fonte chaveada deve está removido ou numa posição onde seus terminais estão desconectados.
	- 9. Ao longo do experimento, lembre-se que:
- A corrente máxima drenada da fonte de tensão DC nunca deve ultrapassar 0,5 [A]. Se isso ocorrer, o limite de corrente da fonte não foi ajustado corretamente como solicitado. Interrompa o experimento imediatamente desligando a fonte de tensão ajustável DC.

10. Faça um teste preliminar do funcionamento da placa "Fonte chaveada".

a. Ligue a fonte de tensão DC ajustável e verifique se tensão nos terminais da carga externa RL é ZERO.

PERGUNTA 1) Sabendo que o transistor TIP32 funciona como uma chave eletrônica controlada, porque nessa situação a tensão na carga é igual a zero?

b. Utilizando um cabo auxiliar, faça uma ligação com cuidado entre o ponto TERRA e o terminal esquerdo do Jumper que está conectado ao circuito do transistor auxiliar. Meça novamente a tensão nos terminais da carga RL.

PERGUNTA 2) Explique o que ocorre quando é feita essa conexão ao TERRA desse ponto do circuito? A carga recebe a tensão esperada proveniente da fonte? A fonte de tensão DC sinaliza algum evento? Varie o reostato para outras posições de carga e veja o que ocorre.

11. Prepare a placa do kit FRDM-KL25Z e a *protoboard* como mostrado na Fig. 2.

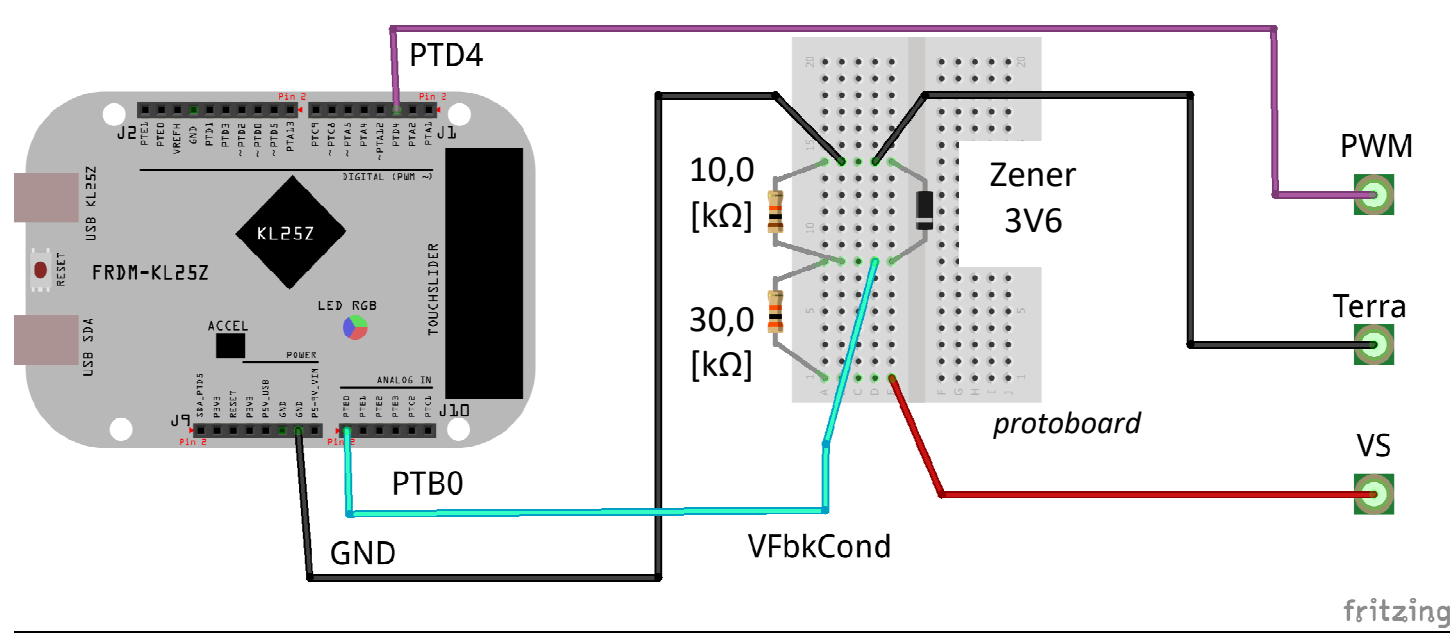

**Fig. 2 – Sistema com KIT FRDM-KL25Z e** *protoboard***.** 

## **Atenção**

Certifique-se que:

- \* A placa não esteja ligada ao computador pelo cabo USB.
- As ligações entre a placa Freedom e a *protoboard* estejam corretas.
- Os resistores de 10,0 [kΩ] e 30,0 [kΩ] na Protobard estão corretamente ligados e posicionados.
- O Diodo Zener de 3V6 (3,6 [V]) está corretamente instalado na placa, com polaridade CORRETA.
- Ainda não existe nenhuma ligação entre essas placas e a "Fonte chaveada experimental".
	- 12. Analise o circuito montado na *protoboard*. Ele possui como entradas os terminais TERRA e a tensão VS, e como saída os terminais TERRA e a tensão no ponto intermediário entre os dois resistores 'VFbkCond'.

PERGUNTA 3) Qual o papel do circuito dos resistores? Quais os valores da tensão no ponto intermediário 'VFbkCond' para a TERRA, caso a tensão VS assuma os valores de 2,0, 4,0, 6,0 e 10,0 [V]?

- 13. Faça um teste preliminar do funcionamento desse conjunto.
	- a. Ligue o cabo USB no terminal SDA da placa FRDM ao computador.
	- b. Utilize o programa "FontePWM-0.cpp" disponível no Moodle da disciplina no MBED para programar e produzir sinais PWM com diversos valores de *duty-cycle*. Utilize o programa TeraTerm para monitorar a atividade da porta serial do Kit (baud rate = 9600, 8, N, 1).

c. Verifique com um osciloscópio a tensão produzida em PTD4 com relação ao TERRA.

PERGUNTA 4) Há na saída um sinal PWM? Qual a variação do *duty-cycle* ao longo do tempo? Faça um gráfico do *duty-cycle* ao longo do tempo produzido por esse programa.

14. Analise o código fonte fornecido de "FontePWM-0.cpp".

- a. Verifique o papel da rotina *MonitorOperacao*.
- b. Verifique o papel da rotina *FuncaoControle*.

PERGUNTA 5) Qual a frequência de geração do sinal PWM segundo o código? Qual a taxa em [Hz] com que a rotina *MonitorOperacao* é executada? Qual a taxa em [Hz] com que a rotina *FuncaoControle* é executada?

- **15. Mostre ao professor os resultados obtidos até agora. Somente prossiga aos demais itens após a conferência pelo professor das medições em curso e das ligações efetuadas nas placas da Fig. 2.**
- 16. Faça a interligação das placas eletrônicas da "Fonte chaveada experimental" com o Kit do Microcontrolador conforme os passos citados a seguir. Antes de prosseguir para o passo citado, verifique o efeito de cada ligação no funcionamento de cada parte do circuito, ou seja, se alguma luz se acende, se o PC reconhece a placa do kit adequadamente, se há alguma comunicação serial via TeraTerm, etc. Em caso de qualquer problema, desligue todas as fontes de alimentação do circuito e chame o professor.
	- a. Desligue todas as fontes e a ligação à porta USB do computador.
	- b. Interligue os pontos TERRA das placas mostradas na Fig. 1 e Fig. 2.
	- c. Interligue os pontos VS das placas mostradas na Fig. 1 e Fig. 2.
	- d. Interligue os pontos PWM das placas mostradas na Fig. 1 e Fig. 2.
	- e. Conecte inicialmente a placa Freedom à USB. Verifique os LEDs no kit e a atividade do programa via TeraTerm.
	- f. Assegure-se que a tensão da fonte de alimentação DC em vazio está ajustada entre 8,0 a 10,0 [V].
	- g. Assegure-se que o reostato de carga está em sua posição de modo a ter a **maior resistência** entre seus terminais.
	- h. Ligue a fonte de alimentação DC que provê a tensão de entrada VE do circuito de potência.
	- i. Verifique o funcionamento do circuito com as rotinas já programadas em "FontePWM-0.cpp".

17. Esse circuito está em operação em **malha aberta**, e o *duty-cycle* é forçado pelo microcontrolador em várias condições, desde 0,0 até 100,0 [%], sem nenhum mecanismo de ajuste da tensão de saída VS do circuito. Basicamente, o sistema se comporta como mostrado no diagrama a seguir.

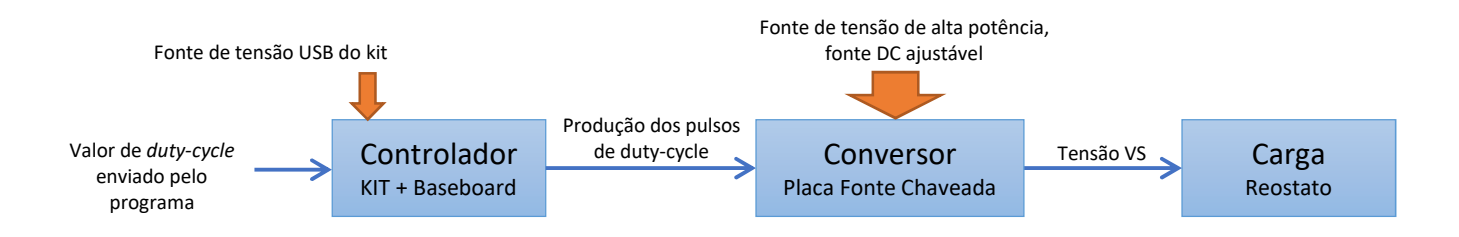

- a. O transistor TIP32 funciona como uma chave eletrônica ou chave estática (não tem partes móveis). A chave conduz ou não conduz de acordo com o nível do sinal de PWM aplicado no transistor auxiliar.
- b. Com um nível lógico alto, o transistor entra em 'condução plena' (ou saturação), e aplica toda a tensão disponível da fonte de entrada VE.
- c. Com um nível lógico zero, o transistor entra em 'corte' (se torna um circuito aberto), e aplica tensão zero à carga.
- d. A variação rápida entre esses níveis, com regulagem do período em que a chave está fechada e do período em que a chave está aberta, ajusta a tensão VS média aplicada à carga.
- e. Note que a potência elétrica entregue à carga é proveniente da fonte DC ajustável. Essa potência é controlada pelo transistor TIP32, que perde alguma energia no processo. Isso pode ser observado ao se colocar o dedo sobre seu encapsulamento. Ele deve estar quente!
- f. Note que existe um zunido proveniente desse circuito. Localize o elemento ou componente responsável por esse sinal sonoro. Qual é essa frequência? Seria possível medi-la? Dica: use os Apps de celular (Android) *Advanced Spectrum Analizer PRO* ou *FrequenSee.*
- g. Meça com auxílio de um voltímetro o valor eficaz da tensão VS aplicada à carga, para cada valor de *duty-cycle* aplicado pelo microcontrolador.

PERGUNTA 6a) Mantendo o reostato de carga na posição de maior resistência, levante uma tabela com os valores de PWM mostrados na serial, de 0,0 até 100,0 [%], espaçados a cada 20,0 [%], e a respectiva tensão VS de saída medida.

PERGUNTA 6b) Mantendo o reostato de carga em uma posição de resistência menor (reduza à metade aproximadamente), simulando maior carga no sistema, levante uma tabela com os valores de PWM mostrados na serial de 0,0 até 100,0 [%], espaçados a cada 20,0 [%], e a respectiva tensão VS de saída.

PERGUNTA 6c) Analisando as duas tabelas, responda porque para um mesmo valor de *duty-cycle* do PWM a tensão na carga está variando? Além da mudança da resistência da carga, quais elementos ou grandezas são responsáveis por essa variação na tensão de saída? Como fazer para que uma tensão ajustada independa da variação da carga e desses outros fatores?

18. Será criado um sistema de controle em malha fechada para manter a tensão VS controlada e estável segundo um valor desejado pelo usuário. Nesse sistema, também chamado de AVR (*Automatic Voltage Regulator*), a grandeza VS será medida para fornecer uma informação de *feedback* (retorno, realimentação) para um algoritmo controlador. Esse algoritmo calcula o valor adequado do *duty-cycle* para que a tensão de saída permaneça próxima do valor de referência desejado. Basicamente, o sistema se comporta como mostrado no diagrama a seguir.

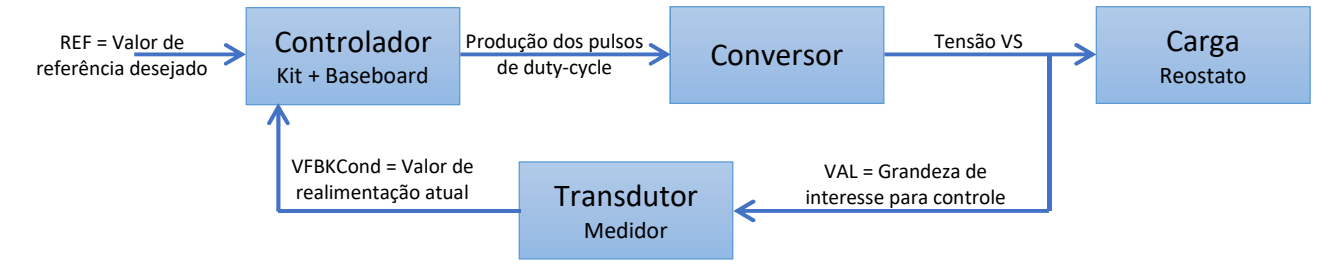

a. O circuito do Transdutor já foi montado com os divisores resistivos. Verifique a tensão de saída desse circuito (no terminal PTB0 do kit) com um osciloscópio, conforme o programa "FontePWM-0.cpp" varia o *duty-cycle*. Essa tensão de saída não é um sinal de tensão constante. Ele apresenta *ripple* (ondulação) e ruídos.

PERGUNTA 7) Qual o impacto para um sistema de controle em receber uma informação de realimentação com *ripple* ou ruídos?

- 19. Desenvolvimento do sistema de controle de tensão em malha fechada (AVR).
	- a. Com os circuitos interligados, reostato em posição de carga média, utilize o programa "FontePWM-1.cpp" disponibilizado no eDisciplinas.
	- b. Esse programa permite o controle, seja em malha aberta ou fechada, com diversos recursos de ajuste, com comandos enviados via serial através do TeraTerm.
	- c. Ao compilar, gravar e colocar o programa em execução, diversas informações são mostradas no terminal via serial. Pressione a tecla ENTER para obter ajuda com os comandos que podem ser enviados ao microcontrolador.

```
Pressione as seguintes teclas para ajustar o AVR 
ESPACO - para abrir ou fechar a malha de controle 
1,2,3,4,5 - para escolher as variaveis de ajuste 
            1 - RefVs 2 - Calibracao K 3 - saida PWM 
            4 - GanhoP 5 - Ganho I 
a ou A - para aumentar em 0.01 ou 0.1 a variavel
z ou Z - para diminuir em 0.01 ou 0.1 a variavel
ESC - para emergencia - abre a malha e retorna aos parametros default
```
- d. Inicialmente, com o sistema em malha aberta, no terminal serial aperte a tecla '3' e as teclas 'a' ou 'A' (sem ou com SHIFT pressionado) para aumentar a variável de saída PWM. Ajuste para um valor de PWM entre 30,0 a 40,0 [%].
- e. Observe o valor da medida VS no terminal. Verifique com um multímetro ou com o osciloscópio o verdadeiro valor dessa grandeza em Volts para esse PWM.
- f. No software existe uma constante de calibração K, que pode ser ajustada pelo terminal serial (tecla '2', depois 'a' ou 'z'). Encontre o valor de K que melhor ajusta as leituras da serial para que estejam refletindo as verdadeiras medidas de VS no circuito.

PERGUNTA 8) O que essa grandeza K faz no software? Porque ela é importante? Porque ela precisa ser ajustada e não simplesmente calculada? Qual o valor que você ajustou?

g. Ajuste no código em C o valor dessa constante para refletir o estado de seu sistema. Procure por uma ocorrência de K no programa principal (*main*) e altere-a para que em futuras recompilações seu código já inicie com o valor correto.

 $K = 14.33f;$ 

- h. Feche a malha de controle pressionando uma vez a barra de 'ESPAÇO' do teclado no TeraTerm. Caso necessário, para abrir a malha pressione ESPAÇO novamente. Em caso de emergência pressione a tecla 'ESC', mas cuidado, todos os valores ajustados serão perdidos e tudo voltará aos valores *default*.
- i. Observe com o osciloscópio a tensão de saída em VS e o sinal de PWM aplicado. Mantenha os dois terminais de terra das pontas de prova no terminal TERRA.
- j. Observe o comportamento do circuito frente a variações de carga efetuadas no reostato. Excursione entre todas as cargas possíveis.

PERGUNTA 9a) Com base nas suas observações, o circuito consegue regular automaticamente a tensão de saída para as variações de carga? Para uma dada condição de carga, qual o valor máximo, mínimo e médio de VS?

k. Observe o comportamento do circuito frente a variações na tensão de alimentação de entrada VE. Mantendo uma carga próxima do máximo valor do reostato, mude o valor da tensão da fonte DC desde 8,0 [V] até 14[V]. Cuidado para não desligar o limite de corrente da fonte DC ajustável. Mantenha esse limite em 0,5 [A].

PERGUNTA 9b) Com base nas suas observações, o circuito consegue regular automaticamente a tensão de saída para variações da tensão de entrada? Para uma dada condição de tensão, qual o valor máximo, mínimo e médio de VS?

- 20. O controle executado no microcontrolador é mostrado na Fig.3. Identifique nesse algoritmo cada um desses blocos e sistemas.
	- a. A estabilidade e as oscilações do sinal de saída do sistema dependem de forma substancial da qualidade da informação após a digitalização pelo conversor A/D do microcontrolador. Existe uma linha no programa que é responsável por realizar uma filtragem de ruídos através de uma média ponderada. Modifique essa linha para diminuir essas as oscilações. Veja se o sistema se comporta ainda de forma estável frente a variações da carga e da alimentação DC.

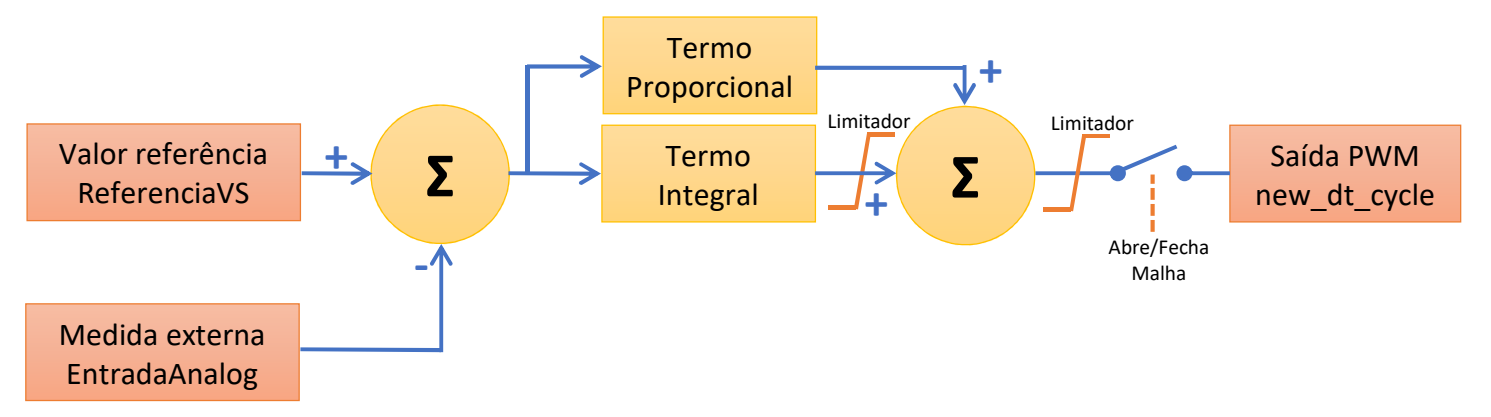

**Fig. 3 - Algoritmo de controle básico do microcontrolador.**

- b. O desempenho do controle pode ser determinado pela sua resposta a mudanças bruscas, abruptas no sistema, ou a resposta a um degrau, com certa intensidade. Uma dessas mudanças pode ser feita no valor de referência do controlador, de forma a criar um degrau repentino, de 2,0 [%], 5,0 [%] ou 10,0 [%], por exemplo, de seu valor máximo.
- c. Altere o programa para incluir uma tecla no terminal serial (TeraTerm) que modifique o valor da tensão de referência em 0,5 [V] toda a vez que for pressionada. Também crie uma tecla para realizar um degrau de -0,5 [V].

## **Atenção**

Em malha fechada, para uma dada condição do reostato de carga, escolha um valor de tensão de referência que não resulte em correntes de entrada maiores que 0,5 [A]. Caso você solicite uma referência de tensão muito elevada para a carga, o limitador de corrente da fonte DC externa poderá atuar, diminuindo a tensão de entrada e, consequentemente, a tensão de saída. O AVR irá reagir para manter a tensão de saída no valor estipulado, aumentando o PWM até 100,0 [%]. O controlador desse experimento, tipo Proporcional-Integral simples, irá saturar nessa ocasião e permanecerá com o sinal de PWM em 100,0 [%] de *duty-cycle* por muito tempo. Caso isso ocorra, pressione a tecla ESC. Isso irá abrir a malha de controle e os parâmetros do controlador serão reajustados para seus valores padrão. Feche novamente a malha e escolha valores de referência adequados (sugere-se realizar degraus na referência com valores entre 1,0 até 3,0 [V]).

PERGUNTA 10) Utilizando o osciloscópio para observar apenas o sinal de tensão de saída VS. Com uma varredura de tempo bastante lenta, procure medir o desempenho, ou tempo de resposta desse AVR quando é feito um degrau de 0,5 [V] (seja degrau positivo ou negativo). Qual o tempo decorrido entre o início do degrau e a estabilização do sinal de tensão de saída, quando esse chega a cerca de 90,0 [%] de seu valor final?

d. Altere os valores dos ganhos GanhoP e GanhoI do sistema para torna-lo mais rápido, ou seja, para fazer o controlador reagir mais rapidamente frente às mudanças criadas por um degrau. Experimente primeiro variar apenas o ganho proporcional. Depois varie o ganho integral.

PERGUNTA 11) Encontre valores de GanhoP e GanhoI que tornaram seu sistema mais veloz às mudanças tipo degrau. Qual a melhoria de tempo de resposta com relação ao original verificado na Pergunta 10?

PERGUNTA 12) Em uma determinada condição de operação estável, com o regulador ajustado para uma tensão entre 3,0 a 5,0 [V], com uma carga conhecida em [Ohms], calcule a potência de saída, potência de entrada e a eficiência do sistema. Para isso, desligue o sistema, escolha uma posição de reostato, meça a resistência total da saída da placa da fonte PWM (resistor de 4R7 e reostato). Depois religue e meça a tensão e corrente de entrada, e a tensão de saída.

PERGUNTA 13) Esse tipo de regulador automático de tensão é seguro? Ele pode operar em quaisquer condições de alimentação ou de carga?

PERGUNTA 14) De onde são provenientes os ruídos sonoros de alta frequência no sistema? Como pode-se diminuir o incômodo desses ruídos.

PERGUNTA 15) É possível modificar esse controle para se produzir uma tensão de saída VS senoidal? O que precisaria ser feito no código?